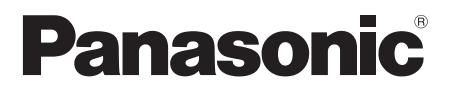

Model No. DMP-BDT335 DMP-BDT235 DMP-BDT234

**Basic Operating Instructions Blu-ray Disc™ Player** *English*

*Français*

**Mode d'emploi de base** Lecteur de Blu-ray Disc<sup>™</sup>

*Italiano*

**Istruzioni per l'uso di base** Lettore Blu-ray Disc<sup>™</sup>

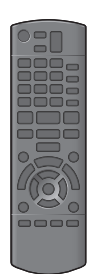

EG VQT4Y60

## *Quick Start Guide*

## **STEP 1 : Connecting to a TV**

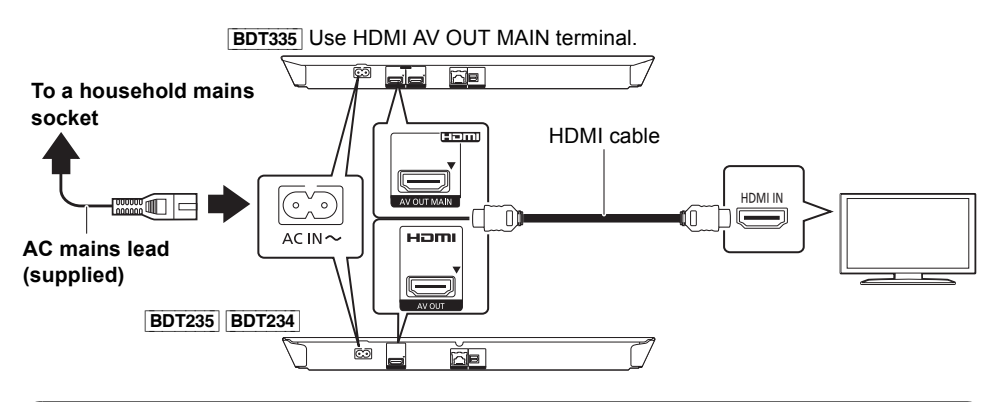

## **STEP 2 : Connecting to the network**

∫ **Wireless LAN connection**

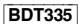

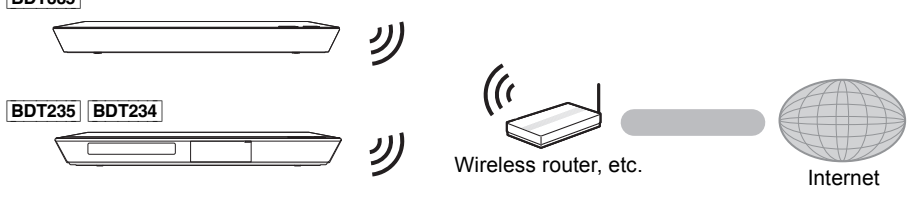

∫ **LAN cable connection**

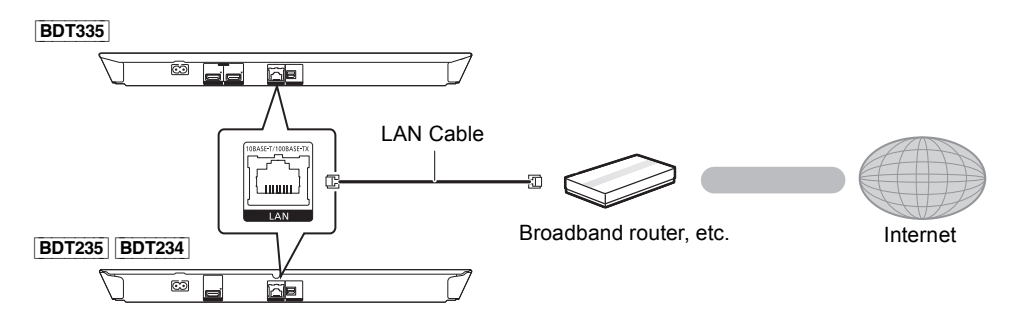

Use category 5 or above straight LAN cables (STP) when connecting to peripheral devices.

## **EP 3 : Settings**

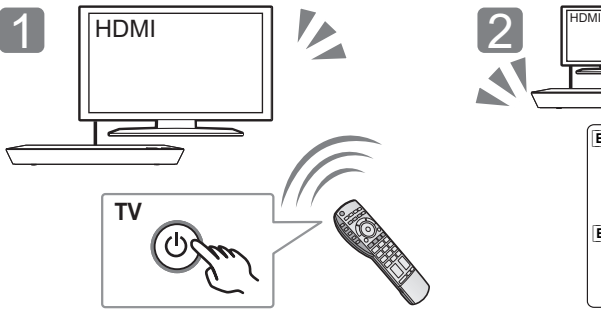

Turn on the TV and select the appropriate video input.

# [BDT335] [BDT235] [BDT234]

Press [U/I]\*. Follow the on-screen instructions to continue with the settings.

#### \* **Standby/on switch (**Í**/I)**

Press to switch the unit from on to standby mode or vice versa. In standby mode, the unit is still consuming a small amount of power.

## **Playing a disc**

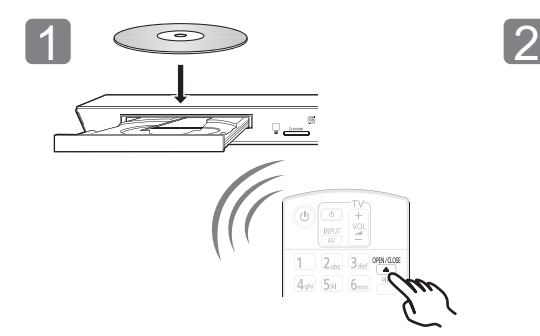

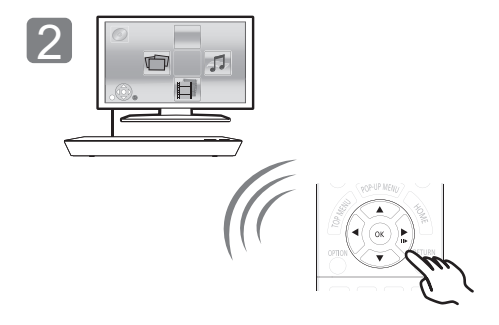

Insert the disc. Select the item to play and press [OK].

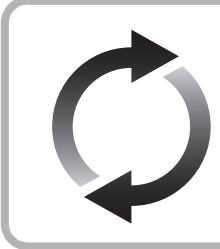

## **Firmware updates**

Panasonic is constantly improving the unit's firmware to ensure that our customers are enjoying the latest technology.

Panasonic recommends updating your firmware as soon as you are notified. For details, refer to the operating instructions (PDF format).

Thank you for purchasing this product. Please read these instructions carefully before using this product, and save this manual for future

## **Reading the Operating Instructions**

**More detailed instructions on the operation of this unit are contained in "Operating Instructions (PDF format)" in the supplied CD-ROM. Install it on your PC to read it.**

#### ∫ **For Windows**

use.

- 1 Turn the PC on and insert the CD-ROM containing the Operating Instructions (supplied).
- 2 Select the desired language and then click [Operating Instructions] to install.
- 3 Double click the "BDT335\_235\_234EG Operating Instructions" shortcut icon on the desktop.

#### **When the Operating Instructions (PDF format) will not open** You will need Adobe Reader to browse or print the Operating Instructions (PDF format).

Insert the CD-ROM containing the Operating Instructions (supplied), click [Adobe(R) Reader(R)] and then follow the messages on the screen to install.

(Compatible OS: Windows XP SP3/Windows 7/Windows 8)

● You can download and install a version of Adobe Reader that you can use with your OS from the following website. http://get.adobe.com/reader/otherversions

**To uninstall the Operating Instructions (PDF format)** Delete the PDF file from the "Program Files\Panasonic\DMP\" folder.

● When the contents in the Program Files folder cannot be displayed, click the [Show the contents of this folder] to display them.

#### ∫ **For Macintosh**

- 1 Turn the PC on and insert the CD-ROM containing the Operating Instructions (supplied).
- 2 Open the "Manual" folder in "VFF1205" and then copy the PDF file with the desired language inside the folder.
- 3 Double click the PDF file to open it.

#### m

#### **Operating Instructions (PDF format) cannot be played back on the player itself.**

Unless otherwise indicated, illustrations in these operating instructions are of DMP-BDT335.

## **Accessories**

Check the supplied accessories before using this unit.

**1 Remote control**

- (N2QAYB000876)
- **2 Batteries for remote control**
- **1 AC mains lead**
- **1 CD-ROM**

#### m

- Product numbers provided in these operating instructions correct as of January 2013. These may be subject to change.
- Do not use AC mains lead with other equipment.
- Using the remote control

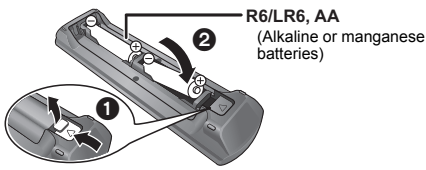

Insert so the poles  $(\pm \text{ and } -)$  match those in the remote control.

Point it at the remote control signal sensor on this unit.

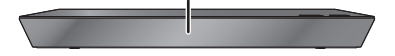

## **Precautions**

## **WARNING**

#### **Unit**

- To reduce the risk of fire, electric shock or product damage,
- Do not expose this unit to rain, moisture, dripping or splashing. ■ Do not place objects filled with liquids, such as vases, on this
- unit. ● Use only the recommended accessories.
- Do not remove covers.<br>● Do not repair this unit h
- ≥ Do not repair this unit by yourself. Refer servicing to qualified service personnel.
- Do not let metal objects fall inside this unit.
- Do not place heavy items on this unit.

#### **AC mains lead**

- To reduce the risk of fire, electric shock or product damage,
- Ensure that the power supply voltage corresponds to the voltage printed on this unit.
- Insert the mains plug fully into the socket outlet.
- ≥ Do not pull, bend, or place heavy items on the lead. ≥ Do not handle the plug with wet hands.
- 
- Hold onto the mains plug body when disconnecting the plug.
- Do not use a damaged mains plug or socket outlet.

The mains plug is the disconnecting device. Install this unit so that the mains plug can be unplugged from the socket outlet immediately.

#### **Small object**

Keep the Memory Card out of reach of children to prevent swallowing.

## **CAUTION**

#### **Unit**

- This unit utilizes a laser. Use of controls or adjustments or performance of procedures other than those specified herein may result in hazardous radiation exposure.
- Do not place sources of naked flames, such as lighted candles, on this unit.
- This unit may receive radio interference caused by mobile telephones during use. If such interference occurs, please increase separation between this unit and the mobile telephone.
- This unit is intended for use in moderate climates.

#### **Placement**

Place this unit on an even surface.

- To reduce the risk of fire, electric shock or product damage, ● Do not install or place this unit in a bookcase, built-in cabinet or
- in another confined space. Ensure this unit is well ventilated. ● Do not obstruct this unit's ventilation openings with newspapers,
- tablecloths, curtains, and similar items. ≥ Do not place the unit on amplifiers/receivers or equipment that may become hot. The heat can damage the unit.
- Do not expose this unit to direct sunlight, high temperatures, high humidity, and excessive vibration.

#### **Batteries**

Mishandling of batteries can cause electrolyte leakage and may cause a fire.

- Danger of explosion if battery is incorrectly replaced. Replace only with the type recommended by the manufacturer.
- When disposing the batteries, please contact your local authorities or dealer and ask for the correct method of disposal.
- Do not mix old and new batteries or different types at the same time.
- Do not heat or expose to flame.
- ≥ Do not leave the battery(ies) in a car exposed to direct sunlight for a long period of time with doors and windows closed.
- Do not take apart or short circuit.
- Do not recharge alkaline or manganese batteries.
- Do not use batteries if the covering has been peeled off.

Remove batteries if you do not intend to use the remote control for a long period of time. Store in a cool, dark place.

## **Wireless LAN connection**

The following limits are in place regarding the usage of this unit. You must be aware of these limits before using this unit. Panasonic will in no way be responsible for any incidental damage which may arise due to a failure to obey these limits, or to any condition of use or disuse of this unit.

- ≥ **Data transmitted and received over radio waves may be intercepted and monitored.**
- ≥ **This unit contains delicate electronic components.** Please use this unit in the manner in which it was intended and follow the following points:
- Do not expose this unit to high temperatures or direct sunlight.
- Do not bend, or subject this unit to strong impacts.
- Keep this unit away from moisture.
- Do not disassemble or alter this unit in any way.

## **To dispose or transfer this unit**

The unit may keep the user settings information in the unit. If you discard this unit either by disposal or transfer, then follow the procedure to return all the settings to the factory presets to delete the user settings. For details, refer to the operating instructions (PDF format).

The operation history may be recorded in the memory of this unit.

#### **Information for Users on Collection and Disposal of Old Equipment and used Batteries**

These symbols on the products, packaging, and/ or accompanying documents mean that used electrical and electronic products and batteries should not be mixed with general household waste.

For proper treatment, recovery and recycling of old products and used batteries, please take them to applicable collection points, in accordance with your national legislation and the Directives 2002/ 96/EC and 2006/66/EC.

By disposing of these products and batteries correctly, you will help to save valuable resources and prevent any potential negative effects on human health and the environment which could otherwise arise from inappropriate waste handling.

For more information about collection and recycling of old products and batteries, please contact your local municipality, your waste disposal service or the point of sale where you purchased the items.

Penalties may be applicable for incorrect disposal of this waste, in accordance with national legislation.

#### **For business users in the European Union**

If you wish to discard electrical and electronic equipment, please contact your dealer or supplier for further information.

#### **[Information on Disposal in other Countries outside the European Union]**

These symbols are only valid in the European Union. If you wish to discard these items, please contact your local authorities or dealer and ask for the correct method of disposal.

#### **Note for the battery symbol (bottom two symbol examples):**

This symbol might be used in combination with a chemical symbol. In this case it complies with the requirement set by the Directive for the chemical involved.

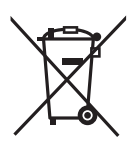

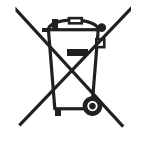

## **Copyrights and Trademarks**

This product uses Cinavia technology to limit the use of unauthorized copies of some commercially-produced film and videos and their soundtracks. For details, refer to the operating instructions (PDF format).

"AVCHD", "AVCHD 3D", "AVCHD Progressive" and "AVCHD 3D/ Progressive" are trademarks of Panasonic Corporation and Sony Corporation.

Java is a registered trademark of Oracle and/or its affiliates.

Manufactured under license from Dolby Laboratories. Dolby and the double-D symbol are trademarks of Dolby Laboratories.

Manufactured under license under U.S. Patent Nos: 5,956,674; 5,974,380; 6,226,616; 6,487,535; 7,212,872; 7,333,929; 7,392,195; 7,272,567 & other U.S. and worldwide patents issued & pending. DTS-HD, the Symbol, & DTS-HD and the Symbol together are registered trademarks & DTS-HD Master Audio is a trademark of DTS, Inc. Product includes software. © DTS, Inc. All Rights Reserved.

HDMI, the HDMI Logo, and High-Definition Multimedia Interface are trademarks or registered trademarks of HDMI Licensing LLC in the United States and other countries.

This product is licensed under the AVC patent portfolio license and VC-1 patent portfolio license for the personal and non-commercial use of a consumer to (i) encode video in compliance with the AVC Standard and VC-1 Standard ("AVC/VC-1 Video") and/or (ii) decode AVC/VC-1 Video that was encoded by a consumer engaged in a personal and non-commercial activity and/or was obtained from a video provider licensed to provide AVC/VC-1 Video. No license is granted or shall be implied for any other use. Additional information may be obtained from MPEG LA, LLC. See http://www.mpegla.com.

VIERA Connect is a trademark of Panasonic Corporation.

MPEG Layer-3 audio coding technology licensed from Fraunhofer IIS and Thomson.

SDXC Logo is a trademark of SD-3C, LLC.

"DVD Logo" is a trademark of DVD Format/Logo Licensing Corporation.

The Wi-Fi CERTIFIED Logo is a certification mark of the Wi-Fi **Alliance** 

The Wi-Fi Protected Setup Mark is a mark of the Wi-Fi Alliance.

"Wi-Fi", "Wi-Fi Protected Setup", "Wi-Fi Direct", "Miracast", "WPA" and "WPA2" are marks or registered marks of the Wi-Fi Alliance.

DLNA, the DLNA Logo and DLNA CERTIFIED are trademarks, service marks, or certification marks of the Digital Living Network Alliance.

Windows is a trademark or a registered trademark of Microsoft Corporation in the United States and other countries.

Android is a trademark of Google Inc.

Copyright 2004-2010 Verance Corporation. Cinavia™ is a Verance Corporation trademark. Protected by U.S. Patent 7,369,677 and worldwide patents issued and pending under license from Verance Corporation. All rights reserved.

This product incorporates the following software:

- (1) the software developed independently by or for Panasonic Corporation,
- (2) the software owned by third party and licensed to Panasonic Corporation
- (3) the software licensed under the GNU General Public License, Version 2.0 (GPL V2.0),
- (4) the software licensed under the GNU LESSER General Public License, Version 2.1 (LGPL V2.1), and/or
- (5) open source software other than the software licensed under the GPL V2.0 and/or LGPL V2.1.

The software categorized as (3) - (5) are distributed in the hope that it will be useful, but WITHOUT ANY WARRANTY, without even the implied warranty of MERCHANTABILITY or FITNESS FOR A PARTICULAR PURPOSE. Please refer to the detailed terms and conditions thereof shown in the Player Settings menu.

At least three (3) years from delivery of this product, Panasonic will give to any third party who contacts us at the contact information provided below, for a charge no more than our cost of physically performing source code distribution, a complete machine-readable copy of the corresponding source code covered under GPL V2.0, LGPL V2.1 or the other licenses with the obligation to do so, as well as the respective copyright notice thereof.

Contact Information: oss-cd-request@gg.jp.panasonic.com The source code and the copyright notice are also available for

free in our website below.

http://panasonic.net/avc/oss/bdplayer/AWBPM13A.html

Adobe Flash Lite for Digital Home Software licensed by Adobe Systems Incorporated or its affiliates.

For Adobe Flash Lite for Digital Home Software ("Flash Software"), please be aware of the following.

- (i) You are not permitted to distribute and copy this Flash Software to any third party,
- (ii) You are not permitted to modify the Flash Software and create derivative works of the Flash Software,
- (iii)You are not permitted to decompile, reverse engineer, disassemble and otherwise reduce the Flash Software to a human-perceivable form,
- (iv)You are not permitted to claim any damages, including direct, indirect, special, incidental, punitive, and consequential damages arising out of or in connection with the Flash Software,
- (v) You fully agree that the ownership of the Flash Software is that of Panasonic Corporation and/or its suppliers or licensors,
- (vi)You agree and acknowledge that it is possible that you cannot access the contents unless you do not obtain and install the latest version of the Flash Software.

David M. Gay's dtoa and strtod license

The author of this software is David M. Gay.

Copyright (c) 1991, 2000, 2001 by Lucent Technologies.

Permission to use, copy, modify, and distribute this software for any purpose without fee is hereby granted, provided that this entire notice is included in all copies of any software which is or includes a copy or modification of this software and in all copies of the supporting documentation for such software.

THIS SOFTWARE IS BEING PROVIDED "AS IS", WITHOUT ANY EXPRESS OR IMPLIED WARRANTY. IN PARTICULAR, NEITHER THE AUTHOR NOR LUCENT MAKES ANY REPRESENTATION OR WARRANTY OF ANY KIND CONCERNING THE MERCHANTABILITY OF THIS SOFTWARE OR ITS FITNESS FOR ANY PARTICULAR PURPOSE.

"UNICODE, INC. LICENSE AGREEMENT - DATA FILES AND **SOFTWARE** 

Unicode Data Files include all data files under the directories http://www.unicode.org/Public/, http://www.unicode.org/reports/, and http://www.unicode.org/cldr/data/. Unicode Software includes any source code published in the Unicode Standard or under the directories http://www.unicode.org/Public/, http://www.unicode.org/reports/, and http://www.unicode.org/cldr/data/.

NOTICE TO USER: Carefully read the following legal agreement. BY DOWNLOADING, INSTALLING, COPYING OR OTHERWISE USING UNICODE INC.'S DATA FILES (""DATA FILES""), AND/OR SOFTWARE (""SOFTWARE""), YOU UNEQUIVOCALLY ACCEPT, AND AGREE TO BE BOUND BY, ALL OF THE TERMS AND CONDITIONS OF THIS AGREEMENT. IF YOU DO NOT AGREE, DO NOT DOWNLOAD, INSTALL, COPY, DISTRIBUTE OR USE THE DATA FILES OR SOFTWARE.

COPYRIGHT AND PERMISSION NOTICE

Copyright (c) 1991-2009 Unicode, Inc. All rights reserved. Distributed under the Terms of Use in http://www.unicode.org/copyright.html.

Permission is hereby granted, free of charge, to any person obtaining a copy of the Unicode data files and any associated documentation (the ""Data Files"") or Unicode software and any associated documentation (the ""Software"") to deal in the Data Files or Software without restriction, including without limitation the rights to use, copy, modify, merge, publish, distribute, and/or sell copies of the Data Files or Software, and to permit persons to whom the Data Files or Software are furnished to do so, provided

that (a) the above copyright notice(s) and this permission notice appear with all copies of the Data Files or Software, (b) both the above copyright notice(s) and this permission notice appear in associated documentation, and (c) there is clear notice in each modified Data File or in the Software as well as in the documentation associated with the Data File(s) or Software that the data or software has been modified.

THE DATA FILES AND SOFTWARE ARE PROVIDED ""AS IS" WITHOUT WARRANTY OF ANY KIND, EXPRESS OR IMPLIED, INCLUDING BUT NOT LIMITED TO THE WARRANTIES OF MERCHANTABILITY, FITNESS FOR A PARTICULAR PURPOSE AND NONINFRINGEMENT OF THIRD PARTY RIGHTS. IN NO EVENT SHALL THE COPYRIGHT HOLDER OR HOLDERS INCLUDED IN THIS NOTICE BE LIABLE FOR ANY CLAIM, OR ANY SPECIAL INDIRECT OR CONSEQUENTIAL DAMAGES OR ANY DAMAGES WHATSOEVER RESULTING FROM LOSS OF USE, DATA OR PROFITS, WHETHER IN AN ACTION OF CONTRACT, NEGLIGENCE OR OTHER TORTIOUS ACTION, ARISING OUT OF OR IN CONNECTION WITH THE USE OR PERFORMANCE OF THE DATA FILES OR SOFTWARE.

Except as contained in this notice, the name of a copyright holder shall not be used in advertising or otherwise to promote the sale, use or other dealings in these Data Files or Software without prior written authorization of the copyright holder.'

#### (1) MS/WMA

This product is protected by certain intellectual property rights of Microsoft Corporation and third parties. Use or distribution of such technology outside of this product is prohibited without a license from Microsoft or an authorized Microsoft subsidiary and third parties.

#### (2) MS/PlayReady/Final Product Labeling

This product contains technology subject to certain intellectual property rights of Microsoft. Use or distribution of this technology outside of this product is prohibited without the appropriate license(s) from Microsoft.

(3) MS/PlayReady/End User Notices Content owners use Microsoft PlayReady™ content access technology to protect their intellectual property, including copyrighted content. This device uses PlayReady technology to access PlayReady-protected content and/or WMDRM-protected content. If the device fails to properly enforce restrictions on content usage, content owners may require Microsoft to revoke the device's ability to consume PlayReady-protected content. Revocation should not affect unprotected content or content protected by other content access technologies. Content owners may require you to upgrade PlayReady to access their content. If you decline an upgrade, you will not be able to access content that requires the upgrade.

#### (4) FLAC, WPA Supplicant

The software licenses are displayed when "Software Licence" in the Setup menu is selected.\*

\* [HOME] > "Setup" > "Player Settings" > "System" > "System Information"

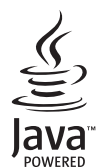

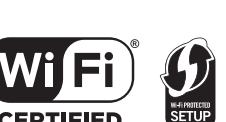

## *Guide de démarrage rapide*

## **ÉTAPE 1 : Connexion à un téléviseur**

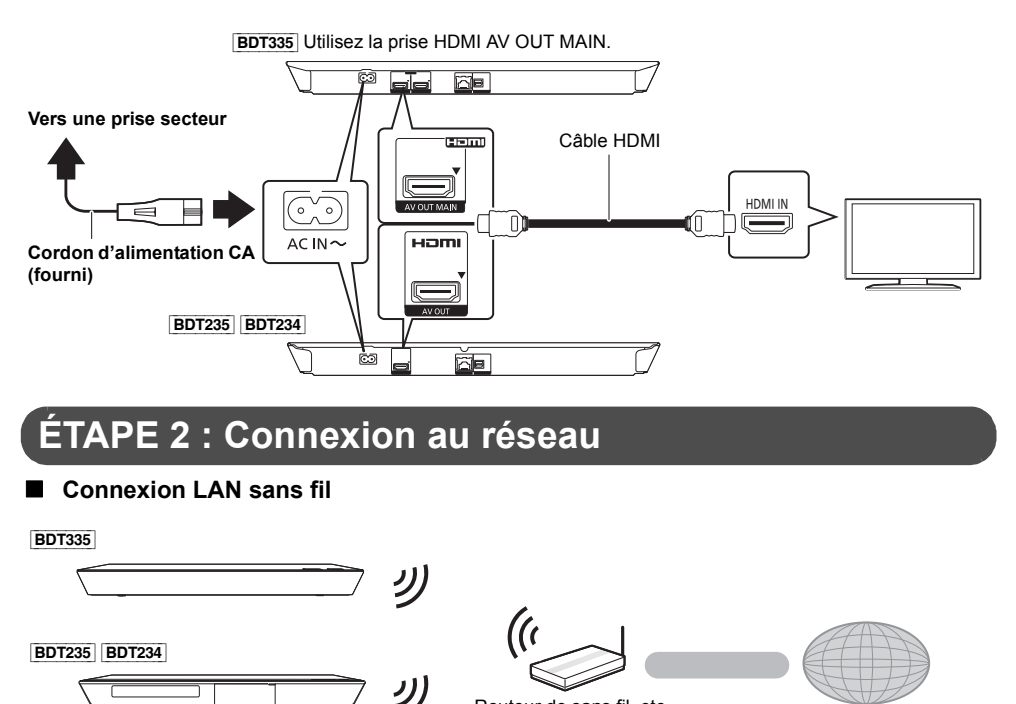

Routeur de sans fil, etc.

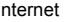

■ Câble de connexion LAN

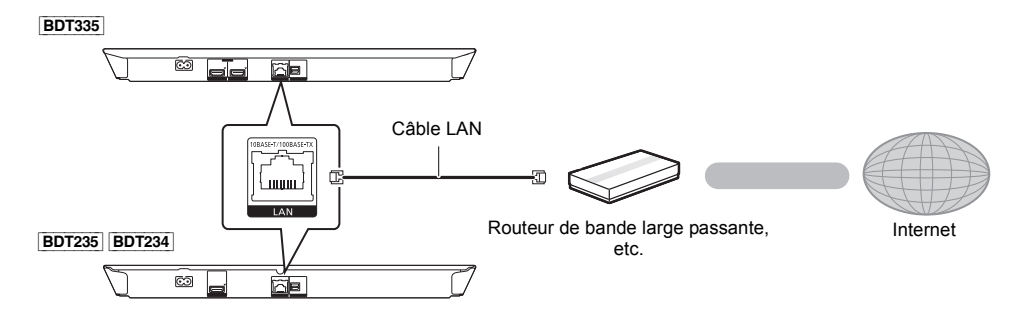

Utilisez des câbles LAN droits de catégorie 5 ou supérieure (STP) pour connecter les appareils périphériques.

## **ÉTAPE 3 : Réglage**

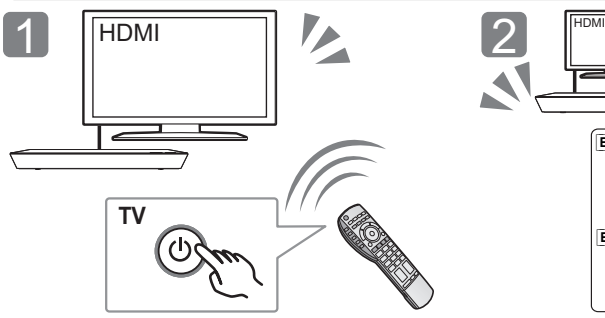

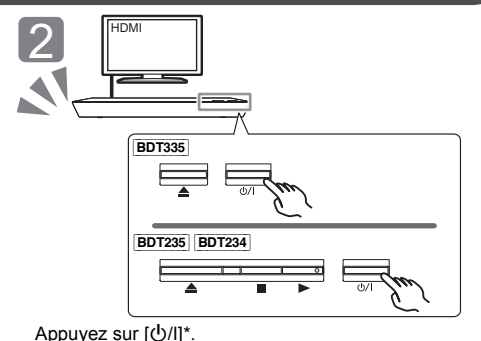

Suivez les instructions à l'écran pour poursuivre le

Allumez le téléviseur et sélectionnez l'entrée vidéo appropriée.

#### \* **Interrupteur d'attente/marche (**Í**/I)**

Appuyez pour faire basculer l'appareil du mode allumé au mode de veille ou vice versa. En mode de veille, l'appareil continue de consommer une petite quantité d'énergie.

paramétrage.

## **ÉTAPE 4 : Lecture d'un disque**

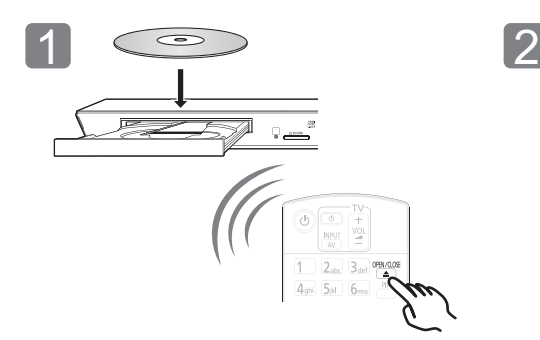

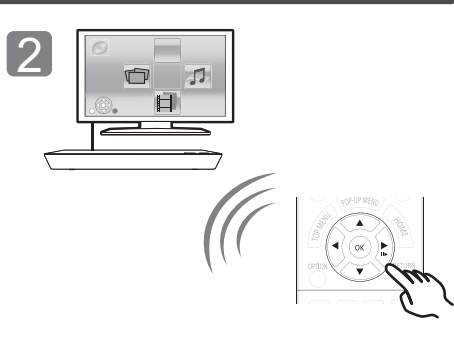

Insérez le disque. Sélectionnez l'élément à lire, puis appuyez sur [OK].

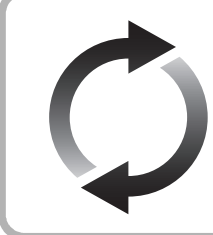

## **Mise à jour du logiciel**

Panasonic améliore de façon constante le firmware de l'appareil afin de s'assurer que ses clients bénéficient d'une technologie de pointe.

Panasonic vous conseille de mettre à jour votre firmware chaque fois que vous recevez une notification.

Pour plus de détails, consultez le mode d'emploi (format PDF).

Nous vous remercions d'avoir acheté ce produit. Veuillez lire attentivement les présentes instructions avant d'utiliser ce produit, et conserver ce manuel pour utilisation ultérieure.

## **Lire le Mode d'emploi**

**Des instructions plus détaillées au sujet du fonctionnement de cet appareil sont contenues dans le "Mode d'emploi (format PDF)" sur le CD-ROM fourni. Installez-le sur votre ordinateur pour pouvoir le lire.**

#### ∫ **Pour Windows**

- 1 Allumez l'ordinateur et introduisez le CD-ROM contenant le mode d'emploi (fourni).
- 2 Sélectionnez la langue désirée et cliquez sur [Mode d'emploi] pour l'installer.
- 3 Double-cliquez sur l'icône de raccourcis du "BDT335\_235\_234EG Operating Instructions" située sur le bureau.

#### **Si le mode d'emploi (format PDF) ne s'ouvre pas**

Vous aurez besoin d'Adobe Reader pour afficher et imprimer le Mode d'emploi (format PDF).

Introduisez le CD-ROM contenant le mode d'emploi (fourni), cliquez sur [Adobe(R) Reader(R)] puis suivez les instructions des messages à l'écran pour l'installer.

(SE compatible: Windows XP SP3/Windows 7/Windows 8)

≥ Vous pouvez télécharger et installer une version d'Adobe Reader que vous pouvez utiliser avec votre SE à partir du site Web suivant.

http://get.adobe.com/reader/otherversions

#### **Pour désinstaller le mode d'emploi (format PDF)** Supprimez le fichier PDF du dossier

"Program Files\Panasonic\DMP\".

≥ Si le contenu du dossier Program Files ne s'affiche pas, cliquez sur [Show the contents of this folder] pour l'afficher.

#### ∫ **Pour Macintosh**

- 1 Allumez l'ordinateur et introduisez le CD-ROM contenant le mode d'emploi (fourni).
- 2 Ouvrez le dossier "Manual" dans "VFF1205" puis copiez le fichier PDF de la langue désirée dans le dossier.
- 3 Double-cliquez sur le fichier PDF pour l'ouvrir.

#### $\mathbf{\Omega}$

**Le mode d'emploi (format PDF) ne peut pas être lu sur l'appareil lui-même.**

Sauf indications contraires, les illustrations de ce mode d'emploi sont du DMP-BDT335.

## **Accessoires**

Contrôlez les accessoires fournis avant d'utiliser cet appareil

- **1 Télécommande**
- (N2QAYB000876)
- **2 Piles pour la télécommande**
- **1 Cordon d'alimentation secteur**
- **1 CD-ROM**

#### m

- Les numéros de produits fournis dans ce manuel d'utilisation sont corrects à partir de janvier 2013. Cela peut être soumis à des changements.
- ≥ N'utilisez pas de cordon d'alimentation avec d'autres appareils.
- ≥ **Utiliser la télécommande**

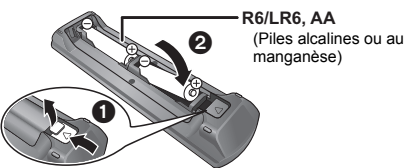

Insérez-les de telle sorte que les pôles  $(+$  et  $-)$ correspondent à ceux de la télécommande.

> Pointez-le vers la cellule de réception du signal de commande à distance sur cet appareil.

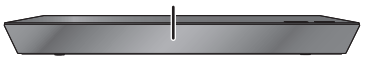

## **Précautions**

### **AVERTISSEMENT**

#### **Appareil**

Pour réduire les risques d'incendie, d'électrocution ou de dommages au produit,

- ≥ N'exposez pas cet appareil à la pluie, l'humidité, l'égouttement ou l'éclaboussement.
- ≥ Ne placez pas d'objets remplis d'eau, tels que des vases, sur l'appareil.
- ≥ Utilisez exclusivement les accessoires préconisés.
- Ne retirez pas les caches.
- ≥ Ne réparez pas l'appareil vous-même. Confiez l'entretien a un personnel qualifié.
- ≥ Ne laissez pas d'objets métalliques tomber dans cet appareil.
- Ne placez pas d'objets lourds sur cet appareil.

#### **Cordon d'alimentation secteur**

Pour réduire les risques d'incendie, d'électrocution ou de dommages au produit,

- Assurez-vous que la puissance du voltage fourni correspond au voltage inscrit sur l'appareil.
- Branchez la fiche secteur dans la prise électrique.
- ≥ Vous ne devez pas tirer, plier ou placer d'objets lourds sur le cordon.
- Ne manipulez pas la prise avec les mains mouillées.
- Tenez le corps de la prise secteur en la débranchant.
- ≥ N'utilisez pas de prise secteur ni de prise de courant endommagée.

La fiche secteur est le dispositif de déconnexion. Installez cet appareil de sorte que la fiche secteur puisse être débranchée immédiatement de la prise de courant.

#### **Petit objet**

Conservez la carte mémoire hors de portée des enfants afin qu'ils ne puissent pas l'avaler.

## **ATTENTION**

#### **Appareil**

- ≥ Cet appareil utilise un laser. L'utilisation de commandes ou de réglages ou l'exécution de procédures autres que celles spécifiées ici peuvent provoquer une exposition à des radiations dangereuses.
- Ne placez pas de sources de flammes vives telles que bougies allumées sur cet appareil.
- ≥ Cet appareil peut être perturbé par des interférences causées par des téléphones mobiles pendant l'utilisation. En présence de telles interférences, éloignez le téléphone mobile de cet appareil.
- Cet appareil est destiné aux climats tempérés.

#### **Emplacement**

Placez cet appareil sur une surface plane.

Pour réduire les risques d'incendie, d'électrocution ou de dommages au produit,

- ≥ N'installez pas et ne placez pas cet appareil dans une bibliothèque, un placard ni dans aucun autre espace réduit. Assurez-vous que l'appareil est bien ventilé.
- ≥ Ne bouchez pas les ouvertures d'aération de cet appareil avec des journaux, nappes, rideaux ou objets similaires.
- ≥ Ne placez pas l'appareil sur un amplificateur/récepteur ou un autre appareil qui pourrait se réchauffer. La chaleur pourrait endommager l'appareil.
- ≥ N'exposez pas cet appareil directement aux rayons du soleil, à des températures élevées, à une humidité élevée ni à des vibrations excessives.

#### **Piles**

Manipuler de façon incorrecte les piles peut causer une fuite d'électrolyte ainsi qu'un incendie.

- ≥ Il y a un danger d'explosion si la pile n'est pas correctement remplacée. Remplacez-la uniquement par le type recommandé par le fabricant.
- ≥ Pour jeter les piles, veuillez contacter les autorités locales ou votre revendeur afin de connaître la procédure d'élimination à suivre.
- ≥ Ne mélangez pas d'anciennes et de nouvelles piles ou des piles de différents types.
- Ne chauffez pas et n'exposez pas les piles à une flamme.
- ≥ Ne laissez pas la (les) pile(s) dans un véhicule exposé directement aux rayons du soleil pendant un long moment avec fenêtres et portières fermées.
- Ne pas démonter ou court-circuiter les piles.
- ≥ Ne rechargez pas des piles alcalines ou au manganèse.
- ≥ Ne pas utiliser des piles dont le revêtement a été enlevé.

Retirez les piles si vous n'avez plus l'intention d'utiliser la télécommande pendant une longue période. Rangez-les dans un endroit sombre et frais.

## **Connexion LAN sans fil**

Les limitations suivantes sont appliquées à l'utilisation de cet appareil. Vous devez connaître ces limites avant d'utiliser cet appareil. Panasonic décline toute responsabilité en cas de dommage accidentel dû au non respect de ces limites ou aux conditions d'utilisation ou d'inactivité de cet appareil.

- ≥ **Les données transmises et reçues sur ondes radio peuvent être interceptées et contrôlées.**
- ≥ **Cet appareil contient des composants électroniques fragiles.** Veuillez utiliser cet appareil pour l'usage pour lequel il a été prévu et suivez les points suivants:
	- N'exposez pas cet appareil à des températures élevées ou aux rayons directs du soleil.
	- Ne pliez pas et ne soumettez pas cet appareil à des chocs importants.
	- Gardez cet appareil à l'abri de l'humidité.
	- Ne démontez pas ou ne modifiez d'aucune manière cet dispositifs.

## **En cas d'élimination ou de cession de cet appareil**

Cet appareil peut conserver les informations de réglage d'utilisateur. Si vous vous débarrassez de cet appareil en le jetant ou en le cédant, suivez la procédure du retour de tous les réglages de préréglage en usine pour effacer les réglages d'utilisateur. Pour plus de détails, consultez le mode d'emploi (format PDF).

≥ L'historique de l'exploitation peut être enregistré dans la mémoire de cet appareil.

#### **Avis aux utilisateurs concernant la collecte et l'élimination des piles et des appareils électriques et électroniques usagés**

Apposé sur le produit lui-même, sur son emballage, ou figurant dans la documentation qui l'accompagne, ce pictogramme indique que les piles et appareils électriques et électroniques usagés doivent être séparés des ordures ménagères. Afin de permettre le traitement, la valorisation et le recyclage adéquats des piles et des appareils usagés, veuillez les porter à l'un des points de collecte prévus, conformément à la législation nationale en vigueur ainsi qu'aux directives 2002/96/CE et 2006/66/CE. En éliminant piles et appareils usagés conformément à la réglementation en vigueur, vous contribuez à prévenir le gaspillage de ressources précieuses ainsi qu'à protéger la santé humaine et l'environnement contre les effets potentiellement nocifs d'une manipulation inappropriée des déchets. Pour de plus amples renseignements sur la collecte et le recyclage des piles et appareils usagés, veuillez vous renseigner auprès de votre mairie, du service municipal d'enlèvement des déchets ou du point de vente où vous avez acheté les articles concernés. Le non-respect de la réglementation relative à l'élimination des déchets est passible d'une peine d'amende.

#### **Pour les utilisateurs professionnels au sein de l'Union européenne**

Si vous souhaitez vous défaire de pièces d'équipement électrique ou électronique, veuillez vous renseigner directement auprès de votre détaillant ou de votre fournisseur.

**[Information relative à l'élimination des déchets dans les pays extérieurs à l'Union européenne]** Ce pictogramme n'est valide qu'à l'intérieur de l'Union européenne. Pour connaître la procédure applicable dans les pays hors Union Européenne, veuillez vous renseigner auprès des autorités locales compétentes ou de votre distributeur.

#### **Note relative au pictogramme à apposer sur les piles (voir les 2 exemples ci-contre):** Le pictogramme représentant une poubelle sur roues barrée d'une croix est conforme à la

réglementation. Si ce pictogramme est combiné avec un symbole chimique, il remplit également les exigences posées par la Directive relative au produit chimique concerné.

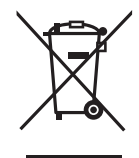

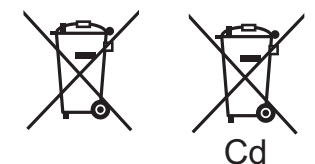

## **Droits d'auteur et Marques déposées**

Ce produit utilise la technologie Cinavia pour limiter l'utilisation de reproductions illégales de certains films et vidéos disponibles dans le commerce et de leur bande sonore. Pour plus de détails, consultez le mode d'emploi (format PDF).

"AVCHD", "AVCHD 3D", "AVCHD Progressive" et "AVCHD 3D/ Progressive" sont des marques commerciales de Panasonic Corporation et de Sony Corporation.

Java est une marque déposée d'Oracle et/ou de ses affiliés.

Fabriqué sous licence de Dolby Laboratories. Dolby et le symbole double-D sont des marques déposées de Dolby Laboratories.

Fabriqués sous licence couverte par brevet américain no: 5,956,674; 5,974,380; 6,226,616; 6,487,535; 7,212,872; 7,333,929; 7,392,195; 7,272,567 et autres brevets américains et mondiaux délivrés et en cours de délivrance. DTS-HD, le Symbole, & DTS-HD ainsi que le Symbole ensemble sont des marques déposées & DTS-HD Master Audio est une marque commerciale de DTS, Inc. Logiciel inclus dans le produit. © DTS, Inc. Tous droits réservés.

HDMI, le logo HDMI et High-Definition Multimedia Interface sont des marques déposées ou enregistrées de HDMI Licensing LLC aux Etats-Unis et dans d'autres pays.

Ce produit est commercialisé dans le cadre de la licence de portefeuille de brevet AVC et de la licence de portefeuille de brevet VC-1 pour une utilisation personnelle et non commerciale par un consommateur, en vue (i) d'encoder une vidéo conformément à la norme AVC et à la norme VC-1 ("AVC/VC-1 Video") et/ou (ii) de décoder une vidéo AVC/VC-1 précédemment encodée par un consommateur dans le cadre d'une activité personnelle et non commerciale et/ou obtenue auprès d'un fournisseur vidéo autorisé à commercialiser des vidéos AVC/ VC-1. Aucune licence n'est accordée ni implicite pour toute autre utilisation. Pour plus d'informations, veuillez contacter MPEG LA, LLC.

Consultez le site http://www.mpegla.com.

VIERA Connect est une marque commerciale de Panasonic Corporation.

Technologie d'encodage du son MPEG Layer-3 brevetée par Fraunhofer IIS et Thomson.

Le logo SDXC est une marque déposée de SD-3C, LLC.

"DVD Logo" est une marque commerciale de DVD Format/Logo Licensing Corporation.

Le logo Wi-Fi CERTIFIED est une marque d'homologation de Wi-Fi Alliance.

La marque Wi-Fi Protected Setup est une marque de Wi-Fi Alliance.

"Wi-Fi", "Wi-Fi Protected Setup", "Wi-Fi Direct", "Miracast", "WPA" et "WPA2" sont des marques commerciales ou des marques déposées de Wi-Fi Alliance.

DLNA, the DLNA Logo and DLNA CERTIFIED are trademarks, service marks, or certification marks of the Digital Living Network Alliance.

Windows est une marque commerciale ou une marque déposée de Microsoft Corporation aux Etats-Unis et dans les autres pays.

Android est une marque commerciale de Google Inc.

Copyright 2004-2010 Verance Corporation. Cinavia™ est une marque déposée de Verance Corporation. Protégée par le brevet américain 7 369 677 et des brevets mondiaux attribués et en attente d'attribution sous licence de Verance Corporation. Tous droits réservés.

Ce produit contient le logiciel suivant:

- (1) le logiciel développé indépendamment par ou pour Panasonic Corporation,
- (2) le logiciel appartenant à un tiers et sous licence Panasonic Corporation.
- (3) le logiciel sous licence GNU General Public License, Version 2.0 (GPL V2.0),
- (4) le logiciel sous licence GNU LESSER General Public License, Version 2.1 (LGPL V2.1) et/ou,
- (5) Logiciel "open source" autre que le logiciel sous licence GPL V2.0 et/ou LGPL V2.1.

Les logiciels classés comme (3) - (5) sont distribués dans l'espoir qu'ils pourraient être utiles, mais SANS AUCUNE GARANTIE, sans même la garantie implicite de COMMERCIALISATION ou D'ADAPTATION A UN USAGE PARTICULIER. Veuillez vous référer aux modalités et aux conditions de ceux-ci figurant dans le menu Réglages lecteur.

Pendant au moins trois (3) ans à compter de la livraison de ce produit, Panasonic donnera à tout tiers qui nous contactera en utilisant les coordonnées ci-dessous, pour un montant non supérieur à notre coût pour la réalisation physique de la distribution du code source, une copie complète exploitable par ordinateur du code source correspondant, couvert par la GPL V2.0, LGPL V2.1 ou par d'autres licences avec l'obligation de le faire, ainsi que la notice des droits d'auteur respective.

Coordonnées de contact :

oss-cd-request@gg.jp.panasonic.com

Le code source et la notice des droits d'auteur sont également disponibles gratuitement sur notre site web suivant. http://panasonic.net/avc/oss/bdplayer/AWBPM13A.html

Adobe Flash Lite for Digital Home Software licencié par Adobe Systems Incorporated ou ses filiales.

Pour Adobe Flash Lite for Digital Home Software ("Flash Software"), veuillez prendre connaissance de ce qui suit

- (i) Vous n'êtes pas autorisés à distribuer et copier ce Logiciel Flash à une tierce partie,
- (ii) Vous n'êtes pas autorisés à modifier le Logiciel Flash ni à créer des œuvres dérivées du Logiciel Flash,
- (iii)Vous n'êtes pas autorisés à décompiler, faire de l'ingénierie inverse, démonter et autrement réduire le Logiciel Flash à une forme humaine perceptible,
- (iv) Vous n'êtes pas autorisés à demander un remboursement en cas de dommages, y compris les dommages directs, indirects, spéciaux, fortuits, punitifs et consécutifs dus ou liés au Logiciel Flash,
- (v) Vous reconnaissez pleinement que la propriété du Logiciel Flash est celle de Panasonic Corporation et/ou de ses fournisseurs ou concédants,
- (vi)Vous acceptez et reconnaissez qu'il est possible que vous ne puissiez accéder au contenu à moins d'obtenir et installer la dernière version du Logiciel Flash.

Licence dtoa et strtod de David M. Gay L'auteur de ce logiciel est David M. Gay.

Copyright (c) 1991, 2000, 2001 par Lucent Technologies.

La permission d'utiliser, de copier, de modifier et de distribuer ce logiciel pour toute raison et sans frais est ici accordée à condition que l'entière notice apparaisse dans toutes les copies de tout logiciel qui est ou comprend une copie ou une modification de ce logiciel et dans toutes les copies de la documentation annexe d'un tel logiciel.

CE LOGICIEL EST FOURNI "EN L'ÉTAT", SANS AUCUNE GARANTIE EXPRESSE OU IMPLICITE. EN PARTICULIER, L'AUTEUR ET LUCENT NE FONT AUCUNE REPRÉSENTATION OU GARANTIE QUANT À LA QUALITÉ MARCHANDE DE CE LOGICIEL OU À SON ADÉQUATION À UN USAGE PARTICULIER.

"ACCORD DE LICENCE UNICODE, INC. - FICHIERS DE DONNÉES ET LOGICIEL

Les fichiers de données Unicode comprennent tous les fichiers de données sous les répertoires http://www.unicode.org/Public/, http://www.unicode.org/reports/, et

http://www.unicode.org/cldr/data/.

Le Logiciel Unicode comprend tous les codes source publié dans la Norme Unicode ou sous les répertoires

http://www.unicode.org/Public/,

http://www.unicode.org/reports/, et http://www.unicode.org/cldr/data/.

AVIS À L'UTILISATEUR: Veuillez lire attentivement l'accord légale suivant. EN TÉLÉCHARGEANT, INSTALLANT, COPIANT OU EN UTILISANT AUTREMENT LES FICHIERS DE DONNÉES (""FICHIERS DE DONNÉES""), ET/OU LE LOGICIEL (""LOGICIEL"") UNICODE INC., VOUS ACCEPTEZ EXPLICITEMENT, ET VOUS VOUS ENGAGEZ À RESPECTER, TOUS LES TERMES ET CONDITIONS DE CET ACCORD. SI VOUS N'ÊTES PAS D'ACCORD, NE TÉLÉCHARGEZ PAS, N'INSTALLEZ PAS, NE COPIEZ PAS, NE DISTRIBUEZ PAS OU N'UTILISEZ PAS LES FICHIERS DE DONNÉES OU LE LOGICIEL.

AVIS DE DROITS D'AUTEUR ET AUTORISATION

Copyright (c) 1991-2009 Unicode, Inc. Tous droits réservés. Distribué sous les Modalités d'Utilisation à l'adresse suivante http://www.unicode.org/copyright.html.

Le présent document autorise, gratuitement, toute personne ayant obtenu une copie des fichiers de données Unicode et de sa documentation connexe (les ""Fichiers de Données""), ou du logiciel Unicode et de sa documentation connexe (le "Logiciel"") à revendre les Fichiers de Données ou le Logiciel sans restriction, et lui confère sans s'y limiter, le droit d' utiliser, de copier, de modifier, de fusionner avec d'autres, de publier, de distribuer, de sous traiter la licence et/ou de vendre des copies des Fichiers de Données ou du Logiciel, et d'autoriser les personnes auxquelles les Fichiers de Données ou le Logiciel sont fournis à en faire de même, à condition que (a) l'(les) avis de copyright ci-dessus et que le présent avis d'autorisation figurent dans toutes les copies des Fichiers de Données ou du Logiciel, (b) que l'(les) avis de copyright susmentionné(s) ainsi que la présente autorisation apparaissent dans la documentation annexe et (c) qu'un avis clair dans chaque Fichier de Données modifié ou dans le Logiciel ainsi que dans la documentation connexe du(des) Fichier(s) de Données ou du Logiciel indique que les données ou le logiciel ont été modifiés.

LES FICHIERS DE DONNÉES ET LE LOGICIEL SONT FOURNIS ""EN L'ÉTAT"", SANS AUCUNE GARANTIE, EXPRESSE OU IMPLICITE, Y COMPRIS, MAIS SANS LIMITATION LES GARANTIES DE QUALITÉ MARCHANDE, D'ADÉQUATION À UN USAGE PARTICULIER ET DE NON-VIOLATION DES DROITS DE TIERCES PARTIES. LE OU LES DÉTENTEURS DU DROIT D'AUTEUR DE CET AVIS NE SAURAIENT EN AUCUN CAS ÊTRE TENUS RESPONSABLES DE TOUTE RÉCLAMATION OU DOMMAGE INDIRECT OU CONSÉCUTIF, OU DE TOUT AUTRE DOMMAGE LIÉ À LA PERTE D'UTILISATION, DE DONNÉES, OU DE BÉNÉFICES, QUE CE SOIT DANS LE CADRE D'UN CONTRAT, D'UNE NÉGLIGENCE OU D'UNE AUTRE ACTION PRÉJUDICIABLE, DUS OU LIÉS À L'UTILISATION OU AUX PERFORMANCES DES FICHIERS DE DONNÉES OU DU LOGICIEL.

Sous réserve des dispositions du présent avis, le nom d'un détenteur du copyright ne doit pas être utilisé pour annoncer ou promouvoir la vente, l'utilisation ou toute autre activité liée aux Fichiers de Données ou au Logiciel sans l'autorisation écrite préalable dudit détenteur."

#### (1) MS/WMA

Cet appareil est protégé par certains droits de propriété intellectuelle de Microsoft Corporation et de tiers. L'utilisation ou la distribution de cette technologie à l'extérieur de cet appareil est interdite sans une licence de Microsoft ou d'une filiale Microsoft autorisée et des tiers.

(2) MS/PlayReady/Étiquetage du produit fini

Ce produit contient une technologie qui fait l'objet de certains droits sur la propriété intellectuelle de Microsoft. Toute utilisation ou diffusion de cette technologie en dehors de ce produit est interdite sans la (les) licence(s) appropriée(s) provenant de Microsoft.

(3) MS/PlayReady/Avertissements Utilisateur Final Les propriétaires du contenu utilisent la technologie d'accès au contenu Microsoft PlayReady™ pour protéger leur propriété intellectuelle, y compris le contenu protégé par droits d'auteur. Ce dispositif utilise la technologie PlayReady pour accéder au contenu protégé PlayReady et/ou au contenu protégé WMDRM. Si le dispositif ne parvient pas à bien appliquer les limitations d'utilisation du contenu, les propriétaire de ce contenu peuvent demander à Microsoft de révoquer la capacité du dispositif à consommer le contenu protégé PlayReady. La révocation ne devrait pas affecter le contenu non protégé ni le contenu protégé par d'autres technologies d'accès au contenu. Les propriétaires du contenu peuvent vous demander de mettre à jour PlayReady pour accéder à leur contenu. Si vous refusez une mise à jour, vous ne serez plus en mesure d'accéder au contenu nécessitant une mise à jour.

(4) FLAC, WPA Supplicant

Les licences du logiciel s'affichent lorsque "Licence logicielle" dans le menu Configuration est sélectionné. \*

[HOME]  $\Rightarrow$  "Configuration"  $\Rightarrow$  "Réglages lecteur"  $\Rightarrow$  "Système"  $\Rightarrow$  "Information système"

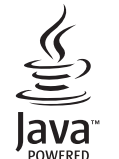

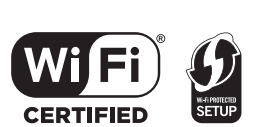

## *Guida rapida*

## **FASE 1 : Collegamento alla TV**

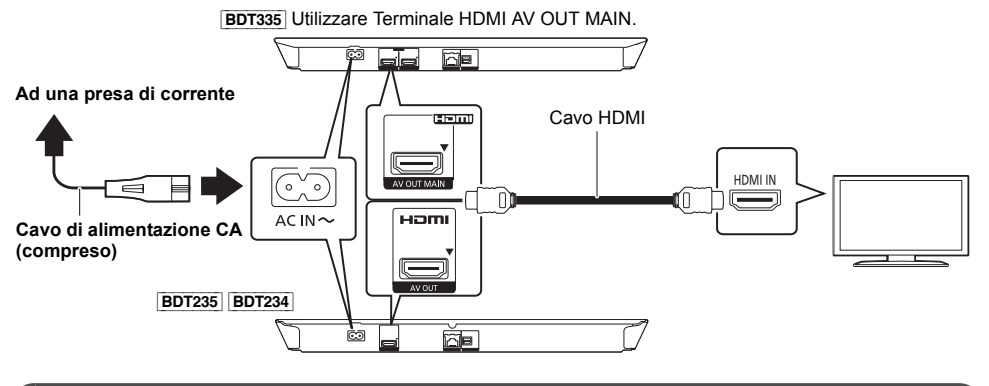

## **FASE 2 : Collegamento alla rete**

#### ∫ **Connessione LAN Wireless**

[BDT335]

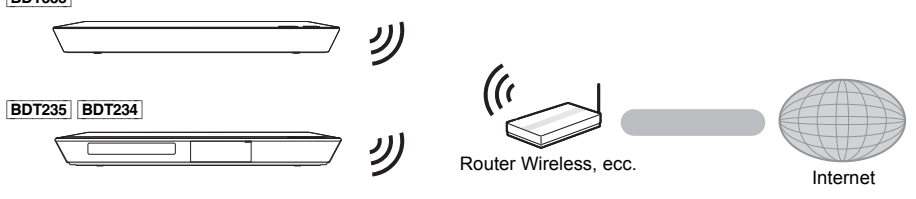

■ Cavo di collegamento LAN

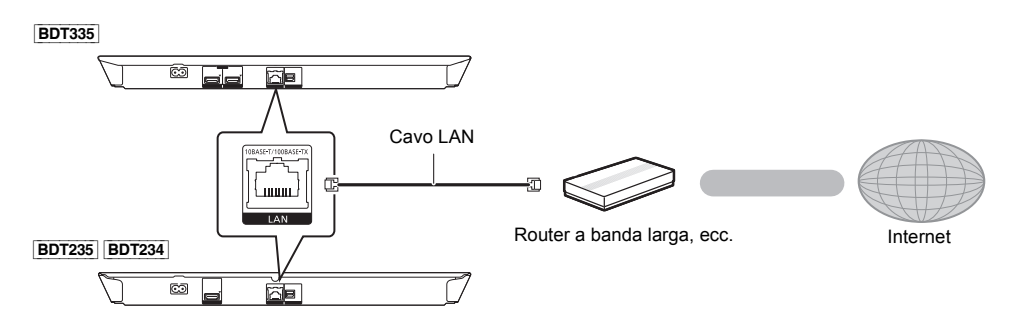

Utilizzare soltanto cavi LAN diretti di categoria 5 o superiore (STP) per collegarsi alle periferiche.

## **FASE 3 : Impostazioni**

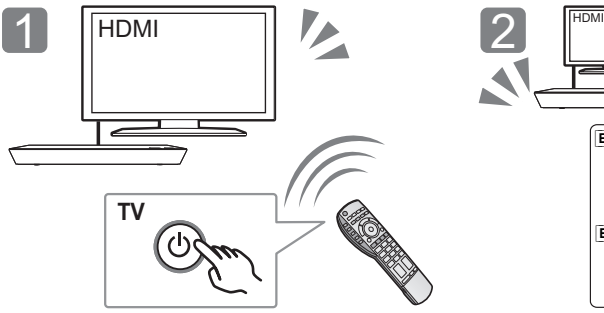

Accendere il televisore e selezionare l'ingresso video appropriato.

# [BDT335] [BDT235] [BDT234]

Premere  $[(1)/1]^*$ . Seguire le istruzioni visualizzate sullo schermo per procedere con le impostazioni.

#### \* **Interruttore standby/accensione (**Í**/I)**

Premere per passare dalla modalità on a standby o viceversa. Nella modalità standby l'unità consuma un piccolo quantitativo di energia.

## **FASE 4 : Riproduzione di un disco**

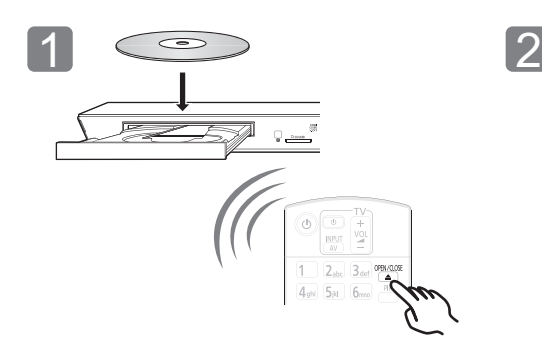

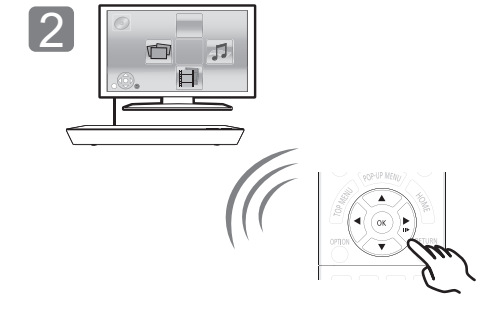

Inserire il disco. Selezionare la voce da riprodurre, quindi premere [OK].

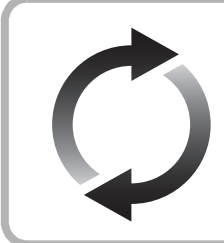

## **Aggiornamento del firmware**

Panasonic migliora costantemente il firmware dell'unità per garantire ai propri clienti le tecnologie più recenti. Panasonic consiglia di aggiornare il firmware appena si riceve la notifica.

Per ulteriori dettagli, consultare le istruzioni d'uso (formato PDF).

La ringraziamo per l'acquisto di questo prodotto. Leggere attentamente queste istruzioni prima di utilizzare il presente prodotto, e conservare questo manuale per usi futuri.

## **Lettura delle istruzioni per l'uso**

**Per ulteriori informazioni sul funzionamento di questa unità consultare le "Istruzioni per l'uso (in formato PDF)" presenti sul CD-ROM in dotazione. Per leggerle installarle sul proprio PC.**

#### ∫ **Per Windows**

- 1 Accendere il PC e inserire il CD-ROM contenente le istruzioni per l'uso (in dotazione).
- 2 Selezionare la lingua desiderata, quindi fare clic su [Istruzioni per l'uso] per installare.
- 3 Fare doppio clic sull'icona del collegamento "BDT335\_235\_234EG Operating Instructions" sul desktop.

#### **Quando le istruzioni per l'uso (in formato PDF) non si aprono**

Per consultare o stampare le istruzioni per l'uso è necessario Adobe Reader (formato PDF). Inserire il CD-ROM contenente le istruzioni per l'uso (in

dotazione), fare clic su [Adobe(R) Reader(R)], quindi seguire i messaggi su schermo per l'installazione.

(Sistemi operativi compatibili: Windows XP SP3/Windows 7/ Windows 8)

≥ È possibile scaricare ed installare una versione di Adobe Reader compatibile con il proprio sistema operativo dal seguente sito web.

http://get.adobe.com/reader/otherversions

#### **Per disinstallare le istruzioni per l'uso (in formato PDF)** Eliminare il file PDF dalla cartella

"Program Files\Panasonic\DMP\".

≥ Quando non è possibile visualizzare il contenuto della cartella Program Files, fare clic su [Show the contents of this folder] per visualizzarli.

#### ∫ **Per Macintosh**

- Accendere il PC e inserire il CD-ROM contenente le istruzioni per l'uso (in dotazione).
- 2 Aprire la cartella "Manual" in "VFF1205", quindi copiare il file PDF con la lingua desiderata all'interno della cartella.
- 3 Fare doppio clic sul file PDF per aprirlo.

#### m

#### **Le istruzioni per l'uso (in formato PDF) non possono essere riprodotte con questo lettore.**

Se non diversamente indicato, le illustrazioni qui presenti si riferiscono al modello DMP-BDT335.

## **Accessori**

Controllare gli accessori forniti in dotazione prima di utilizzare questa unità.<br>1 Telecomando

- **1 Telecomando**
- (N2QAYB000876)
- **2 Batterie per il telecomando**
- **1 Cavo di alimentazione CA**
- **1 CD-ROM**

#### m

- Codici prodotto forniti in queste istruzioni per l'uso aggiornati a gennaio 2013. Possono essere soggetti a modifiche.
- ≥ Non utilizzare il cavo di alimentazione CA con altri apparecchi.
- ≥ **Uso del comando a distanza**

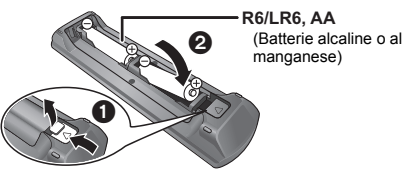

– Inserire in modo che i poli  $(+e -)$  corrispondano a quelli indicati nel telecomando.

> Puntarlo verso il sensore del segnale del telecomando di quest'unità.

## **Precauzioni**

## **ATTENZIONE**

#### **Unità**

- Per ridurre il rischio d'incendio, folgorazioni o danni all'unità,
- ≥ Non esporre questa unità alla pioggia, umidità, gocciolamenti o spruzzi.
- ≥ Non posare oggetti contenenti liquidi, come un vaso di fiori, su questa unità.
- ≥ Utilizzare solo gli accessori consigliati.
- Non rimuovere le coperture.<br>● Non rinarare quest'unità da
- ≥ Non riparare quest'unità da soli. Per qualsiasi riparazione rivolgersi a un tecnico qualificato.
- ≥ Non introdurre oggetti metallici all'interno di questa unità.
- Non appoggiare oggetti pesanti su questa unità.

#### **Cavo di alimentazione CA**

- Per ridurre il rischio d'incendio, folgorazioni o danni all'unità,
- ≥ Accertarsi che la tensione di alimentazione corrisponda a quella indicata su questa unità.
- ≥ Inserire fino in fondo la spina del cavo di alimentazione nella presa.
- ≥ Non tirare, piegare, o appoggiare oggetti pesanti sul cavo di alimentazione.
- Non maneggiare la spina con le mani bagnate.
- Tenere la spina del cavo di alimentazione tra le dita quando la si scollega.
- ≥ Non utilizzare una spina o una presa di rete danneggiate.

La presa di rete è il dispositivo per scollegare. Installare l'unità in modo che la presa di rete possa essere scollegata immediatamente dalla presa di corrente.

#### **Piccolo oggetto**

Tenere la scheda di memoria fuori della portata dei bambini per impedire che la inghiottano.

## **AVVERTENZA**

#### **Unità**

- ≥ Questa unità utilizza un laser. L'uso di apparecchi di controllo o di regolazione, o procedure di utilizzazione diverse da quelle indicate in questo manuale di istruzioni, possono causare l'esposizione a radiazioni pericolose.
- ≥ Non mettere sull'unità sorgenti di fiamme nude, come candele accese.
- ≥ Durante l'uso, questa unità potrebbe essere soggetta all'interferenza radio causata dal cellulare. Se si dovesse verificare tale interferenza, aumentare la distanza tra questa unità e il cellulare.
- Questa unità è progettata per l'uso nei paesi con clima mite.

#### **Collocazione**

Collocare questa unità su una superficie piana.

Per ridurre il rischio d'incendio, folgorazioni o danni all'unità,

- ≥ Per mantenere una buona ventilazione, non installare o sistemare questa unità in uno scaffale dei libri, armadietto incorporato od altro spazio ristretto.
- ≥ Non ostruire le aperture di ventilazione di questa unità con giornali, tovaglie, tende ed altri oggetti simili.
- ≥ Non posizionare l'unità su amplificatori o apparecchi che potrebbero riscaldarsi. Il calore può danneggiare l'unità.
- ≥ Non esporre questa unità alla luce diretta del sole, a temperature elevate, a eccessiva umidità e a forti vibrazioni.

#### **Batterie**

L'uso scorretto delle batterie può causare perdite di elettrolito e causare incendi.

- Se la batteria viene sostituita in modo non corretto esiste il rischio che esploda. Sostituirla esclusivamente con una del tipo consigliato dal produttore.
- ≥ Quando si smaltiscono le batterie, contattare le autorità locali o il rivenditore e chiedere informazioni sul metodo corretto di smaltimento.
- Non utilizzare batterie nuove e vecchie o batterie di tipi diversi insieme.
- Non riscaldare o esporre a fiamme le batterie.
- ≥ Non lasciare la batteria/le batterie per lungo tempo all'interno dell'auto, esposte alla luce solare diretta e con le porte e i finestrini chiusi.
- Non aprire o mettere in corto le batteria.
- ≥ Non ricaricare batterie alcaline o al manganese.
- Non usare batterie la cui guaina non è intatta.

Rimuovere le batterie se si prevede di non utilizzare il telecomando per lungo tempo. Conservarle in un luogo fresco ed asciutto.

## **Connessione LAN Wireless**

I limiti seguenti riguardano l'utilizzo di questa unità. È necessario conoscere tali limiti prima di utilizzare questa unità.

Panasonic non è in alcun modo responsabile per eventuali danni che possano derivare dal mancato rispetto di questi limiti, o delle condizioni di utilizzo o mancato utilizzo di questa unità.

- ≥ **I dati trasmessi e ricevuti attraverso onde radio possono essere intercettati e monitorati.**
- ≥ **Questa unità contiene dei componenti elettronici delicati.** Utilizzare questa unità per gli usi per cui è stata progettata e seguire le istruzioni seguenti:
	- Non esporre questa unità ad alte temperature o alla luce solare diretta.
	- Non piegare, o non far subire forti urti a questa unità.
	- Tenere questa unità al riparo dall'umidità.
	- Non smontare o alterare questa unità in alcun modo.

### **Per lo smaltimento o trasferimento di questa unità**

Questa unità può mantenere le informazioni delle impostazioni dell'utente. In caso di smaltimento o trasferimento di questa unità, è consigliabile seguire la procedura per ripristinare tutte le impostazioni di fabbrica cancellando le impostazioni dell'utente. Per ulteriori dettagli, consultare le istruzioni d'uso (formato PDF).

≥ Nella memoria di questa unità può essere registrata la storia delle operazioni.

#### **Informazioni per gli utenti sulla raccolta e l'eliminazione di vecchie apparecchiature e batterie usate**

Questi simboli sui prodotti, sull'imballaggio, e/o sulle documentazioni o manuali accompagnanti i prodotti indicano che i prodotti elettrici, elettronici e le batterie usate non devono essere buttati nei rifiuti domestici generici.

Per un trattamento adeguato, recupero e riciclaggio di vecchi prodotti e batterie usate, vi preghiamo di portarli negli appositi punti di raccolta, secondo la legislazione vigente nel vostro Paese e le Direttive 2002/96/EC e 2006/66/EC.

Smaltendo correttamente questi prodotti e le batterie, contribuirete a salvare importanti risorse e ad evitare i potenziali effetti negativi sulla salute umana e sull'ambiente che altrimenti potrebbero verificarsi in seguito ad un trattamento inappropriato dei rifiuti.

Per ulteriori informazioni sulla raccolta e sul riciclaggio di vecchi prodotti e batterie, vi preghiamo di contattare il vostro comune, i vostri operatori per lo smaltimento dei rifiuti o il punto vendita dove avete acquistato gli articoli. Sono previste e potrebbero essere applicate sanzioni qualora questi rifiuti non siano stati smaltiti in modo corretto ed in accordo con la legislazione nazionale.

**Per utenti commerciali nell'Unione Europea** Se desiderate eliminare apparecchiature elettriche ed elettroniche, vi preghiamo di contattare il vostro commerciante od il fornitore per maggiori informazioni.

#### **[Informazioni sullo smaltimento rifiuti in altri Paesi fuori dall'Unione Europea]**

Questi simboli sono validi solo all'interno dell'Unione Europea. Se desiderate smaltire questi articoli, vi preghiamo di contattare le autorità locali od il rivenditore ed informarvi sulle modalità per un corretto smaltimento.

#### **Nota per il simbolo delle batterie (esempio con simbolo chimico riportato sotto il simbolo principale):**

Questo simbolo può essere usato in combinazione con un simbolo chimico; in questo caso è conforme ai requisiti indicati dalla Direttiva per il prodotto chimico in questione.

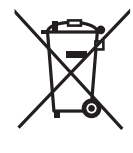

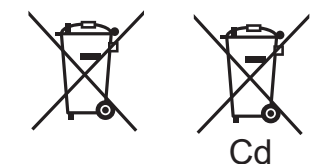

## **Diritti d'autore e marchi registrati**

Questo prodotto utilizza la tecnologia Cinavia per limitare l'uso di copie non autorizzate di video e film in commercio e relative colonne sonore. Per ulteriori dettagli, consultare le istruzioni d'uso (formato PDF).

"AVCHD", "AVCHD 3D", "AVCHD Progressive" e "AVCHD 3D/ Progressive" sono marchi commerciali di Panasonic Corporation e Sony Corporation.

Java è un marchio registrato di Oracle e/o di sue affiliate.

Prodotto su licenza di Dolby Laboratories. Dolby e il simbolo della doppia D sono marchi di Dolby Laboratories.

Prodotto su licenza e coperto dai brevetti U.S.A. numero: 5,956,674; 5,974,380; 6,226,616; 6,487,535; 7,212,872; 7,333,929; 7,392,195; 7,272,567, e da altri brevetti rilasciati e in attesa di rilascio negli Stati Uniti e in altri paesi. La dicitura DTS-HD, il relativo simbolo, e la dicitura DTS-HD/il simbolo insieme sono marchi registrati e DTS-HD Master Audio è un marchio di DTS, Inc. Il prodotto include del software. © DTS, Inc. Tutti i diritti riservati.

HDMI, il logo HDMI e High-Definition Multimedia Interface sono marchi o marchi registrati di HDMI Licensing LLC negli Stati Uniti e in altri paesi.

Il presente prodotto è concesso in licenza mediante la licenza per il portfolio di brevetti AVC e per il portfolio di brevetti VC-1 ed è destinato ai clienti per uso personale e non commerciale, al fine di (i) codificare video in conformità con lo standard AVC e con lo standard VC-1 ("AVC/VC-1 Video") e/o (ii) decodificare video AVC/ VC-1 codificati da un cliente nell'ambito di un'attività personale e non commerciale e/o ottenuti da un fornitore di video che disponga della licenza necessaria per fornire video AVC/VC-1. Non viene concessa, né può essere considerata implicita, alcuna garanzia per usi diversi da quelli sopra indicati. È possibile ottenere ulteriori informazioni da MPEG LA, LLC, consultando il sito http://www.mpegla.com.

VIERA Connect è un marchio di Panasonic Corporation.

MPEG Layer-3, tecnologia di codifica audio con licenza della Fraunhofer IIS e Thomson.

Il logo SDXC è un marchio di SD-3C, LLC.

"DVD Logo" è un marchio di DVD Format/Logo Licensing Corporation.

Il logo Wi-Fi CERTIFIED è un marchio di certificazione rilasciato da Wi-Fi Alliance.

Il marchio Wi-Fi Protected Setup è un marchio di Wi-Fi Alliance.

"Wi-Fi", "Wi-Fi Protected Setup", "Wi-Fi Direct", "Miracast", "WPA" e "WPA2" sono marchi o marchi registrati di Wi-Fi Alliance.

DLNA, the DLNA Logo and DLNA CERTIFIED are trademarks, service marks, or certification marks of the Digital Living Network Alliance.

Windows è un marchio o un marchio registrato della Microsoft Corporation negli Stati Uniti e in altri paesi.

Android è un marchio di Google Inc.

Copyright 2004-2010 Verance Corporation. CinaviaTM è un marchio commerciale di Verance Corporation. Protetto dal brevetto statunitense 7.369.677 e da brevetti mondiali rilasciati e in corso di registrazione su licenza di Verance Corporation. Tutti i diritti riservati.

Questo prodotto incorpora il seguente software:

- (1) software sviluppato indipendentemente da o per Panasonic Corporation,
- (2) software di proprietà di terzi e concesso in licenza a Panasonic Corporation,
- (3) software concesso su licenza GNU General Public License, Version 2.0 (GPL V2.0),
- (4) software concesso su licenza GNU LESSER General Public License, Version 2.1 (LGPL V2.1) e/o,
- (5) software open source diverso dal software concesso su licenza GPL V2.0 e/o LGPL V2.1.

Il software inserito nelle categorie (3) - (5) viene distribuito con l'auspicio che possa essere utile, ma SENZA ALCUNA GARANZIA, compresa qualsiasi garanzia implicita di COMMERCIABILITÀ o di IDONEITÀ PER UNO SCOPO PARTICOLARE. A questo riguardo consultare i termini e le condizioni dettagliate visualizzate nel menu Impostazioni Lettore.

Almeno tre (3) anni dopo la consegna di questo prodotto, Panasonic darà a qualsiasi parte terza che ci contatti come sotto indicato una copia completa in linguaggio macchina del corrispondente codice sorgente coperto dalla licenza GPL V2.0, dalla licenza LGPL V2.1 o da altre licenze che prevedono tale obbligo, ad un prezzo non superiore al costo della distribuzione fisica del codice sorgente, oltre all'avviso sui diritti d'autore.

Informazioni di contatto: oss-cd-request@gg.jp.panasonic.com Il codice sorgente e l'avviso sui diritti d'autore sono anche disponibili gratuitamente sul sito Web indicato sotto. http://panasonic.net/avc/oss/bdplayer/AWBPM13A.html

Adobe Flash Lite for Digital Home Software è concesso in licenza da Adobe Systems Incorporated o da sue controllate.

Per Adobe Flash Lite for Digital Home Software ("Software Flash") valgono le seguenti clausole.

- (i) Non è in concesso distribuire né copiare il presente Software Flash a vantaggio di terzi,
- (ii) Non è consentito modificare il Software Flash e realizzare opere derivate dal Software Flash,
- (iii)Non è consentito decompilare, retroingegnerizzare, disassemblare o in ogni caso tradurre il Software Flash in una forma comprensibile all'uomo,
- (iv)Non sono ammesse rivendicazioni per danni, ivi compresi danni indiretti, speciali, incidentali, punitivi o consequenziali risultanti da o collegati al Software Flash,
- (v) Si conviene che la proprietà del Software Flash appartiene a Panasonic Corporation e/o a suoi fornitori o licensor,
- (vi)Si conviene che è possibile che non si riesca ad accedere ai contenuti se non si ottiene e installa l'ultima versione del Software Flash.

Licenza dtoa e strtod di proprietà di David M. Gay L'autore del presente software è David M. Gay.

Copyright (c) 1991, 2000, 2001 di Lucent Technologies.

Con la presente si concede l'autorizzazione a utilizzare, copiare, modificare e distribuire il presente software a patto che questa nota sia interamente riportata su ciascuna copia di ciascun software che rappresenti o includa una copia o una modifica del presente software e su ciascuna copia della documentazione di accompagnamento dello stesso software.

QUESTO SOFTWARE VIENE FORNITO "TALE E QUALE", SENZA ALCUNA GARANZIA ESPLICITA O IMPLICITA. IN PARTICOLARE, NÉ L'AUTORE NÉ LUCENT FORNISCONO GARANZIE RIGUARDANTI LA COMMERCIABILITÀ DEL PRESENTE SOFTWARE O LA SUA IDONEITÀ PER ALCUNO SCOPO PARTICOLARE.

"UNICODE, INC. CONTRATTO DI LICENZA - FILE DI DATI E **SOFTWARE** 

I File di Dati Unicode comprendono tutti i file di dati elencati su http://www.unicode.org/Public/, http://www.unicode.org/reports/, e http://www.unicode.org/cldr/data/. Il Software Unicode comprende ciascun codice sorgente pubblicato nello Standard Unicode o su http://www.unicode.org/Public/, http://www.unicode.org/reports/, e

http://www.unicode.org/cldr/data/.

NOTA PER L'UTILIZZATORE: Leggere attentamente il seguente contratto. SCARICANDO, INSTALLANDO, COPIANDO O IN OGNI CASO UTILIZZANDO FILE DI DATI (""FILE DI DATI"") E/O SOFTWARE (""SOFTWARE"") DI PROPRIETÀ DI UNICODE INC. SI ACCETTANO ESPLICITAMENTE E SI CONVIENE SU TUTTI I TERMINI DEL PRESENTE CONTRATTO. NEL CASO IN CUI SI INTENDA NEGARE TALE CONSENSO, NON È CONSENTITO SCARICARE, INSTALLARE, COPIARE, DISTRIBUIRE O UTILIZZARE I FILE DI DATI O IL SOFTWARE.

NOTA SUI DIRITTI D'AUTORE E SULLE AUTORIZZAZIONI

Copyright (c) 1991-2009 Unicode, Inc. Tutti i diritti riservati. Distribuito in base alle Condizioni di Utilizzo indicate su http://www.unicode.org/copyright.html.

Con la presente si concede l'autorizzazione gratuita ad ogni persona in possesso di una copia dei file di dati Unicode e della documentazione ad essi collegata (i ""File di Dati"") o del software Unicode e l'eventuale documentazione ad esso associata (il ""Software""), a trattare i File di Dati o il Software senza alcuna restrizione, ivi compresi, senza alcuna limitazione, i diritti di utilizzare, copiare, modificare, unire, pubblicare, distribuire e/o vendere copie dei File di Dati o del Software, riconoscendo gli stessi diritti anche alle persone a cui i File di Dati o il Software vengono forniti, a patto che (a) la nota sui diritti d'autore di cui sopra e la presente autorizzazione siano riportate su ciascuna copia dei File di Dati o del Software, (b) sia la nota sui diritti d'autore di cui sopra che la presente autorizzazione siano riportate sulla documentazione di accompagnamento e (c) in ciascun File di Dati, Software o documento associato ai File di Dati o al Software che sia stato modificato, vi sia una chiara indicazione che attesti tali modifiche.

I FILE DI DATI ED IL SOFTWARE SONO FORNITI "TALI E QUALI", SENZA GARANZIE DI ALCUN TIPO, ESPLICITE O IMPLICITE, INCLUSE TRA L'ALTRO LE GARANZIE COMMERCIABILITÀ, DI IDONEITÀ PER UNO SCOPO PARTICOLARE O DI NO VIOLAZIONE DEI DIRITTI DI TERZI. IL DETENTORE/I DETENTORI DEL COPYRIGHT INDICATO/I NELLA PRESENTE NOTA NON POTRÀ/NON POTRANNO IN ALCUN CASO ESSERE RITENUTO/I RESPONSABILE/I PER NESSUNA RIVENDICAZIONE, DANNO INDIRETTO, DANNI IN ALCUN MODO RICONDUCIBILI ALLA PERDITA DI UTILIZZO, DATI O PROFITTO SIA IN AZIONE PER RESPONSABILITÀ CONTRATTUALE, NEGLIGENZA O ALTRA AZIONE ILLECITA, DERIVANTE DA O COLLEGATA ALL'UTILIZZO O AL FUNZIONAMENTO DEI FILE DI DATI O DEL SOFTWARE.

Ad eccezione del contenuto nella presente nota, il nome del detentore del copyright non può essere utilizzato per pubblicità o altri mezzi di promozione finalizzati alla vendita, all'utilizzo o ad altre operazioni di compravendita riguardanti questi File di Dati o il Software senza previa autorizzazione scritta dello stesso detentore del copyright."

#### (1) MS/WMA

Questo prodotto è protetto da certi diritti di proprietà intellettuali della Microsoft Corporation e di terze parti. L'uso o la distribuzione di tale tecnologia fuori di questo prodotto sono proibiti senza una licenza dalla Microsoft o da una consociata Microsoft autorizzata e terze parti.

(2) MS/PlayReady/Etichettatura del prodotto finale Questo prodotto è protetto da determinati diritti di proprietà intellettuale di cui è titolare Microsoft. L'utilizzo o la distribuzione di questa tecnologia al di fuori del presente prodotto sono vietati a meno che non si disponga di una licenza concessa da Microsoft.

#### (3) MS/PlayReady/Note per l'utilizzatore finale

I proprietari dei contenuti utilizzano la tecnologia di accesso ai contenuti Microsoft PlayReady™ per tutelare i propri diritti di proprietà intellettuale, inclusi i contenuti oggetto di copyright. Questo dispositivo utilizza la tecnologia PlayReady per accedere a contenuti protetti con PlayReady o WMDRM. Se il dispositivo non applica le restrizioni sull'utilizzo del contenuto, i proprietari dei contenuti possono richiedere a Microsoft di revocare la possibilità del dispositivo di utilizzare contenuti protetti da PlayReady. La revoca non dovrà riguardare contenuti non protetti o protetti con altre tecnologie di accesso ai contenuti. I proprietari dei contenuti possono richiedere un upgrade di PlayReady per rendere accessibili i loro contenuti. Se si rifiuta un upgrade, non sarà possibile accedere ai contenuti che richiedono tale upgrade.

#### (4) FLAC, WPA Supplicant

È possibile visualizzare la licenze del software selezionando "Licenza software" nel menu Setup.\*

\* [HOME]  $\Rightarrow$  "Impostazioni"  $\Rightarrow$  "Impostazioni Lettore"  $\Rightarrow$  "Sistema" > "Informazioni Sistema"

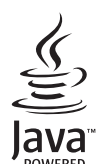

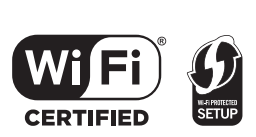

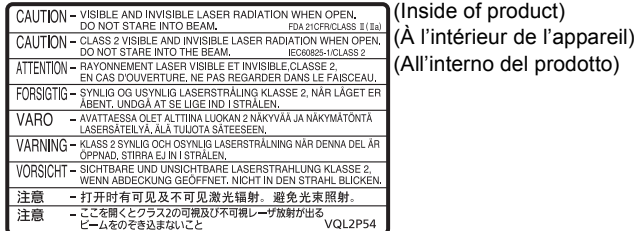

CLASS 1<br>LASER PRODUCT ස

#### **English**

## **CE17310**

**Declaration of Conformity (DoC)** Hereby, "*Panasonic Corporation*" declares that this product is in compliance with the essential requirements and other relevant provisions of Directive 1999/5/EC. Customers can download a copy of the original DoC to our R&TTE products from our DoC server:

http://www.doc.panasonic.de Contact to Authorized Representative:

Panasonic Marketing Europe GmbH, Panasonic Testing Centre, Winsbergring 15, 22525 Hamburg, Germany

This product is intended to be used in the following countries.

Austria, Belgium, Bulgaria, Cyprus, Czech Republic, Denmark, Finland, France, Germany, Greece, Hungary, Ireland, Italy, Iceland, Liechtenstein, Luxembourg, Malta, Netherlands, Norway, Poland, Portugal, Romania, Slovakia, Slovenia, Spain, Sweden, United Kingdom, Switzerland

This product is intended for general consumer. (Category 3)

The WLAN feature of this product shall exclusively be used inside buildings. This product on purpose to connect to access point of 2.4 GHz or 5 GHz WLAN. **Français**

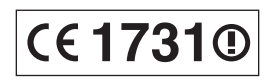

**Déclaration de Conformité (DoC)** Par les présentes, "*Panasonic Corporation*" déclare que ce produit est conformes aux critères essentiels et autres dispositions applicables de la Directive 1999/5/CE. Les clients peuvent télécharger un exemplaire de la DoC originale concernant nos produits relevant de la Directive R&TTE sur notre serveur DoC: http://www.doc.panasonic.de Pour contacter un Représentant Autorisé: Panasonic Marketing Europe GmbH, Panasonic Testing Centre, Winsbergring

15, 22525 Hamburg, Germany

Ce produit est destiné à être utilisé dans les pays suivants.

Autriche, Belgique, Bulgarie, Chypre, République Tchèque, Danemark, Finlande, France, Allemagne, Grèce, Hongrie, Irlande, Italie, Islande, Liechtenstein, Luxembourg, Malte, Pays-Bas, Norvège. Pologne, Portugal, Roumanie, Slovaquie, Slovénie, Espagne, Suède, Royaume-Uni, Suisse

Ce produit est destiné aux particuliers. (Catégorie 3)

La fonction sans fil de ce produit doit être utilisée exclusivement en intérieur. Ce produit est conçu en vue de la connexion à des points d'accès de réseaux sans fil 2.4 GHz ou 5 GHz.

**Italiano**

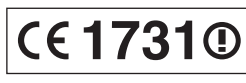

**Dichiarazione di conformità (DoC)**

Con il presente atto, "*Panasonic Corporation*" dichiara che questo prodotto è conforme ai requisiti base e altre disposizioni applicabili della direttiva 1999/ 5/EC.

I clienti possono scaricare una copia della DoC originale per i nostri prodotti R&TTE dal nostro server DoC:

http://www.doc.panasonic.de Contatto del Rappresentante Autorizzato: Panasonic Marketing Europe GmbH,

Panasonic Testing Centre, Winsbergring 15, 22525 Hamburg, Germany

Questo prodotto è destinato ai seguenti paesi.

Austria, Belgio, Bulgaria, Cipro, Repubblica Ceca, Danimarca, Finlandia, Francia, Germania, Grecia, Ungheria, Irlanda, Italia, Islanda, Liechtenstein, Lussemburgo, Malta, Olanda, Norvegia, Polonia, Portogallo, Romania, Slovacchia, Slovenia, Spagna, Svezia, Regno Unito, Svizzera Questo prodotto è stato realizzato per il mercato General Consumer. (Categoria 3) La funzionalità WLAN di questo prodotto dovrà essere utilizzata esclusivamente all'interno di edifici.

Questo prodotto è realizzato per connettersi a un Access Point di reti WLAN da 2,4 GHz o 5 GHz.

Pursuant to the applicable EU legislation Panasonic Marketing Europe GmbH Panasonic Testing Centre Winsbergring 15, 22525 Hamburg, Germany

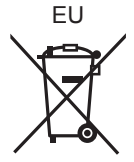

Environment friendly printed on chlorine free bleached paper.

Panasonic Corporation **Web Site:** http://panasonic.net

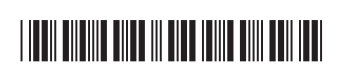

VQT4Y60 F0213ST0

 $(\text{En})(\text{Fr})(\text{It})$ 

C Panasonic Corporation 2013